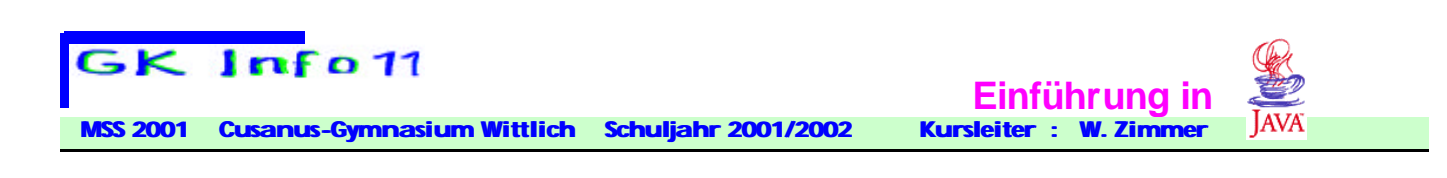

## **Der Editor**

**Um ein Java-Programm zu erstellen, benötigt man einen Editor mit dem man den Quelltext schreiben kann z.B.:** 

**public class HalloWelt{ public static void main(String[ ] args) { System.out.println("Hallo Welt !!"); } }**

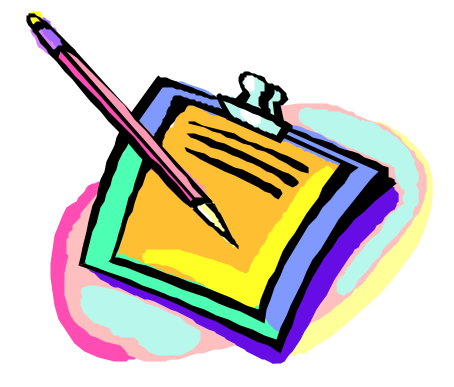

**Beachte, dass der Dateinamen mit dem Klassennamen HalloWelt exakt übereinstimmen muss.**

**Hierfür kann man irgendeinen beliebigen Editor z.B. Notepad verwenden.** 

**Vorsicht : Notepad speichert den geschriebenen Text mit der Dateinamenerweiterung HalloWelt.txt ab. Diese Datei muss dann in HalloWelt.java umbenannt werden, da der Compiler, der den Quelltext übersetzt nur Dateien mit dem Suffix .java verarbeiten kann.**

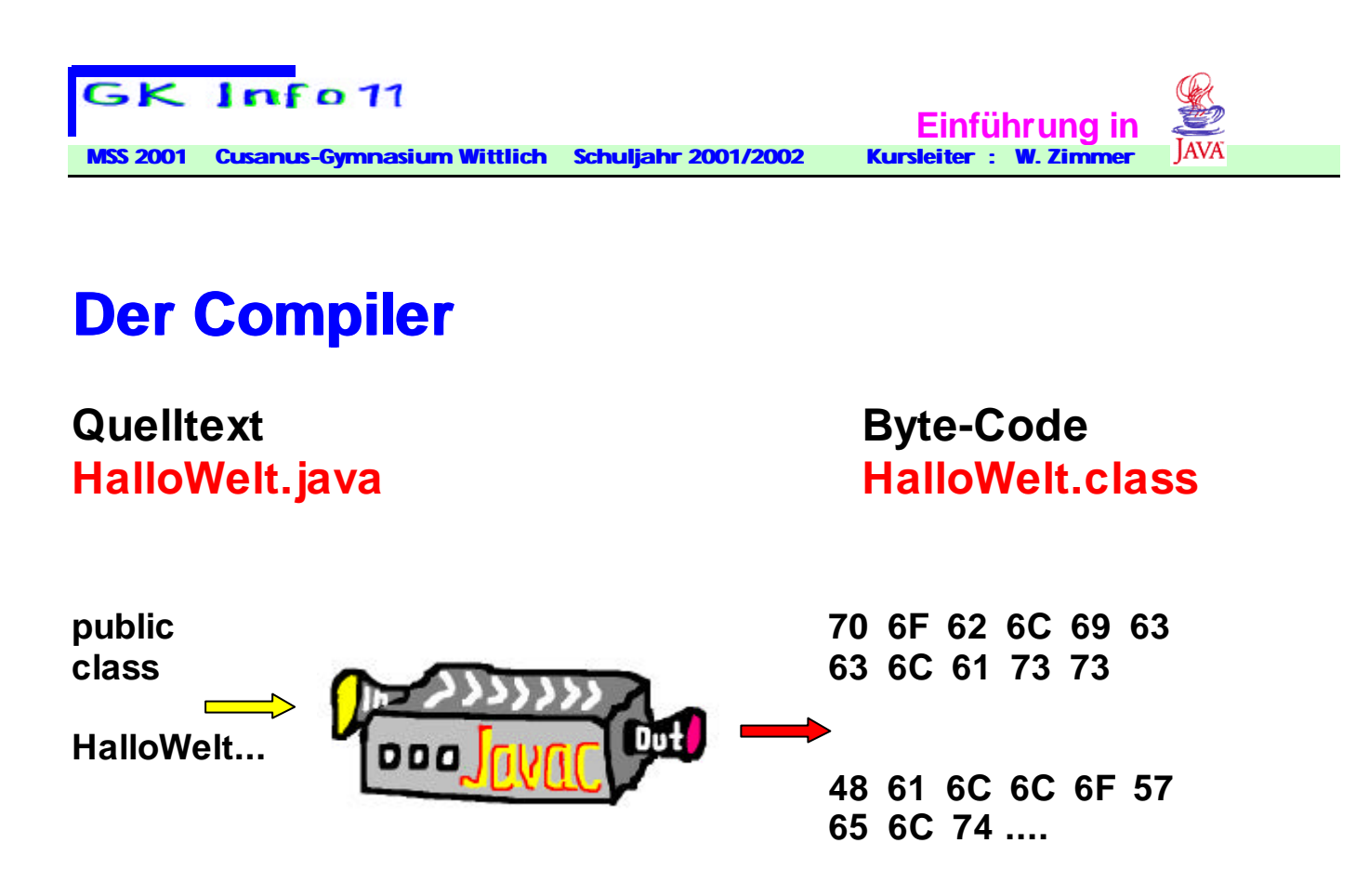

**Der Compiler dient dazu, den Quelltext in einen Byte-Code zu übersetzen, der dann von einem Java-Interpreter ausgeführt werden kann.**

**Der von uns installierte Java-Compiler von der Firma SUN heißt "javac.exe".** 

**Wenn die Quelltextdatei HalloWelt.java existiert, kann der Compiler mit dem Befehl**

**javac HalloWelt.java**

**gestartet werden.**

**Der Compiler übersetzt dann den Java-Quelltext HalloWelt.java in eine ausführbare Datei HalloWelt.class.** 

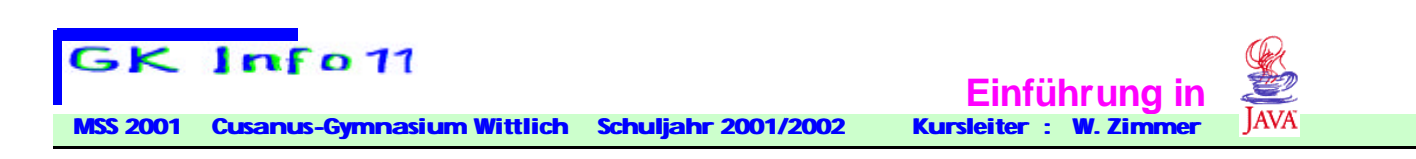

## **Interpreter**

HalloWelt.class **70 6F 62 6C 69 63 63 6C 61 73 73 48 61 6C 6C 6F 57 65 6C 74 ....**

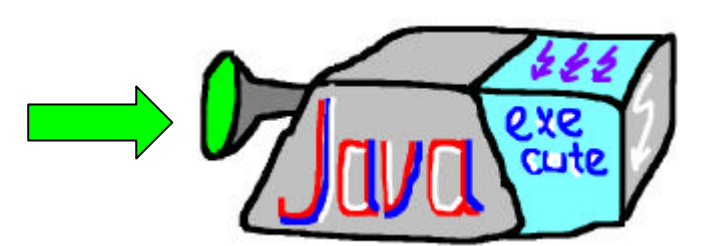

**Den Byte-Code HalloWelt.class kann der Prozessor nicht unmittelbar ausführen. Dazu muss ein Java-Interpreter aufgerufen werden. Diesem Interpreter muss der auszuführende Byte-Code als Parameter übergeben werden.** 

**Der Interpreter von uns verwendete Interpreter der Firma SUN heißt "java.exe".** 

**Um das Programm HalloWelt.class ausführen zu lassen, lautet der Aufruf**

## **java HalloWelt**

**Der Interpreter ergänzt den Dateinamenzusatz ".class" automatisch.**

**Dieser Interpreter führt ausschließlich eigenständige Java-Programme aus. Dies sind Programme, welche nicht in eine HTML-Datei eingebettet sind.** 

**Vorerst werden wir ausschließlich Programme erstellen, welche in einem Shell-Fenster laufen. In Windows ist das ein DOS-Fenster.** 

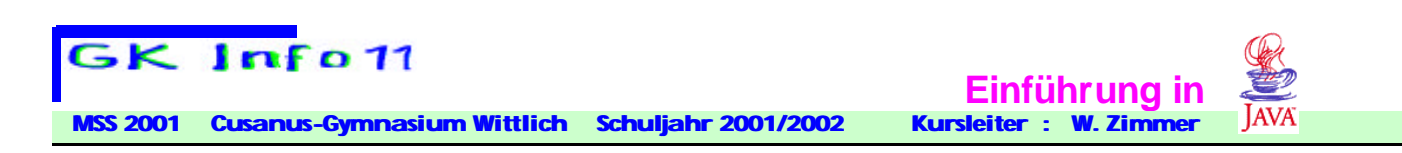

## **Appletviewer**

**Falls Sie ein Java-Applet erstellt haben oder ein solches testen wollen, benötigen Sie einen Appletviewer. Dieser zeigt das interpretierte Applet in einem Fenster an. Statt eines Appletviewers können Sie auch einen Web-Browser verwenden. In beiden Fällen müssen Sie zur Betrachtung des Applets eine kleine HTML-Datei schreiben.**

**Die Appletviewer von SUN heißen "appletviewer" und "appletviewer\_g".**